# **Gruppen & Einschreibeschlüssel**

## Praxisbeispiel: Material

Kategorie: **Material** Sichtbarkeit: "Schüler, Lehrer"

Kategorie: **Erstklässler** Sichtbarkeit: "Erstklässler"

Beitrag: **1a Deutsch** Inhalt: Tagesgeschäft der Klasse 1a Deutsch Sichtbarkeit: **1a**

Beitrag: **1b Mathe** Inhalt: Tagesgeschäft der Klasse 1b Mathe Sichtbarkeit: **1b**

Beitrag: **1b Musik** Inhalt: Tagesgeschäft der Klasse 1b Musik Sichtbarkeit: **1b**

Beitrag: **1a Werken** Inhalt: Tagesgeschäft der Klasse 1b Werken Sichtbarkeit: **1a**

usw.

#### **ERSTKLÄSSLER**

Die Kategorie ist nur schulintern für die Nutzer sichtbar, die die "Einschreibeschlüssel" **S21&1** in ihrem Profil eingegeben haben.

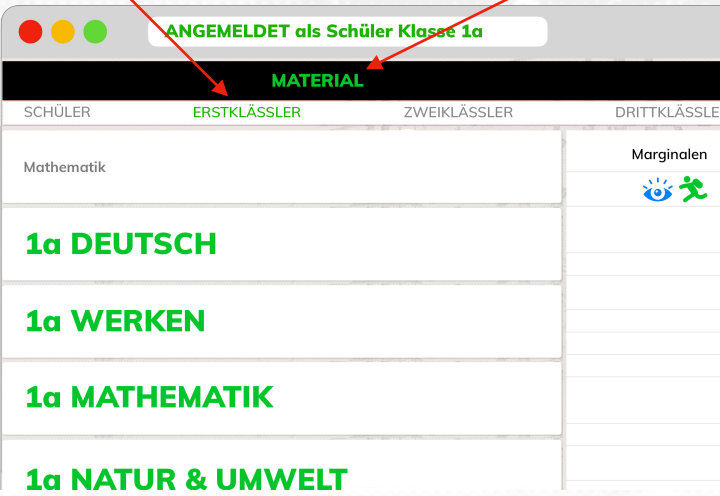

Folgende Gruppen wurden vom Admin definiert. Die "Einschreibeschlüssel" werden intern vergeben und jeder Nutzer speichert seine "Einschreibeschlüssel" in seinem Profil.

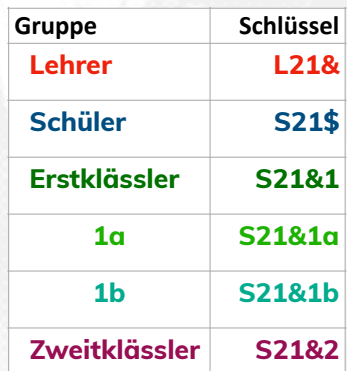

## **In unserem Beispiel muss ein Schüler**

**mindestens 3 "Einschreibeschlüssel" in seinem Profil speichern, damit er die Beiträge für seine Klasse 1a sieht:**

### **S21\$, S21&1** & **S21&1a**

Mit den "Einschreibeschlüsseln" sagt der Schüler dem System Lotta: "Ich bin **Schüler**, ich bin Schüler der **Klassenstufe 1** und ich bin Schüler der Klasse **1a**." Als Administrator kann ich durch diese Kombination von "Einschreibeschlüssel" ganz gezielt Informationen auf der Homepage freischalten.

Administratoren können z.B. Beiträge erstellen, die:

- ➡ **alle Schüler sehen können,**
- ➡ **die nur Lehrer sehen können,**
- ➡ **die alle "Erstklässler" sehen können und**
- ➡ **die nur Schüler der 1a sehen.**

#### **MATERIAL**

Die Kategorie Material ist nur schulintern für die Nutzer sichtbar, die die Schlüssel **L21&** oder **S21\$** in ihrem Profil eingegeben haben.

> Die Abbildung links zeigt die Beiträge eines Schülers der Klasse 1a, der seine Schlüssel korrekt eingegeben hat.

An die Kategorie "ERSTKLÄSSLER" wurden alle Beiträge der Klassen 1a und 1b angehängt. Durch die korrekte Eingabe der "Einschreibeschlüssel" sieht der Schüler jedoch nur die Beiträge, die für seine Klasse relevant sind.

Voraussetzung ist jedoch, dass die Beiträge der Kategorie NUR für die Gruppe 1a auf "sichtbar" gestellt wurden.

Achtung: Administratoren sehen grundsätzlich ALLE Beiträge. Es macht Sinn für die Kontrolle einen Test-Account für einen Schüler der 1a zu erstellen.